# **THALES**

# HAProxy: Integration Guide

THALES LUNA HSM

### **Document Information**

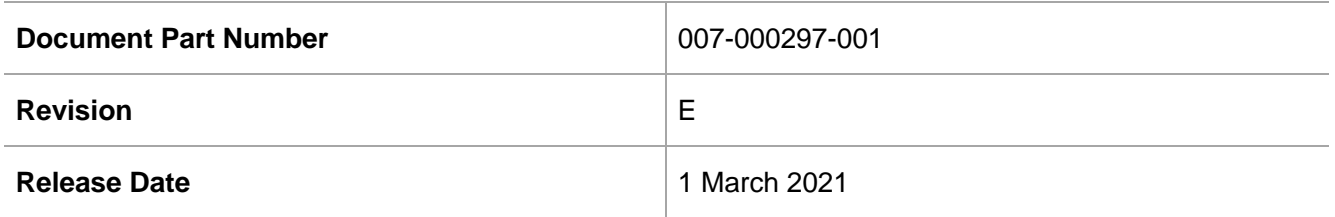

### **Trademarks, Copyrights, and Third-Party Software**

Copyright © 2021 Thales Group. All rights reserved. Thales and the Thales logo are trademarks and service marks of Thales Group and/or its subsidiaries and are registered in certain countries. All other trademarks and service marks, whether registered or not in specific countries, are the property of their respective owners.

# **CONTENTS**

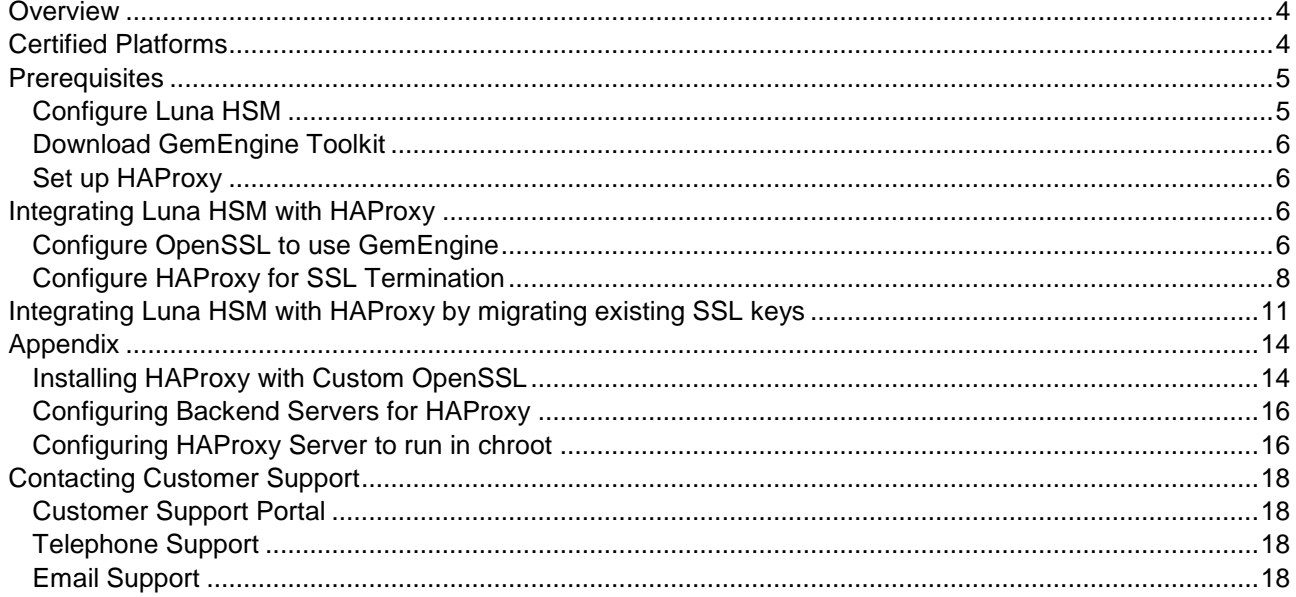

# <span id="page-3-0"></span>**Overview**

HAProxy functions as a load balancer and integrates with the Thales Luna HSM to provide secure SSL termination. This allows for secure transport of the load balancing traffic to the backend servers ensuring the integrity of the system. This integration describes how to secure the keys used for SSL Termination in HAProxy on a Thales HSM using the OpenSSL toolkit with GemEngine support. Using Luna HSMs to secure the HAProxy SSL Keys provides the following benefits:

- Secure generation, storage, and protection of the Identity signing private key on FIPS 140-2 level 3 validated hardware.
- Full life cycle management of the keys.
- > HSM audit trail.
- Significant performance improvements by off-loading cryptographic operations from application servers.

# <span id="page-3-1"></span>Certified Platforms

This integration is tested/verified with Luna HSM on the following operating systems:

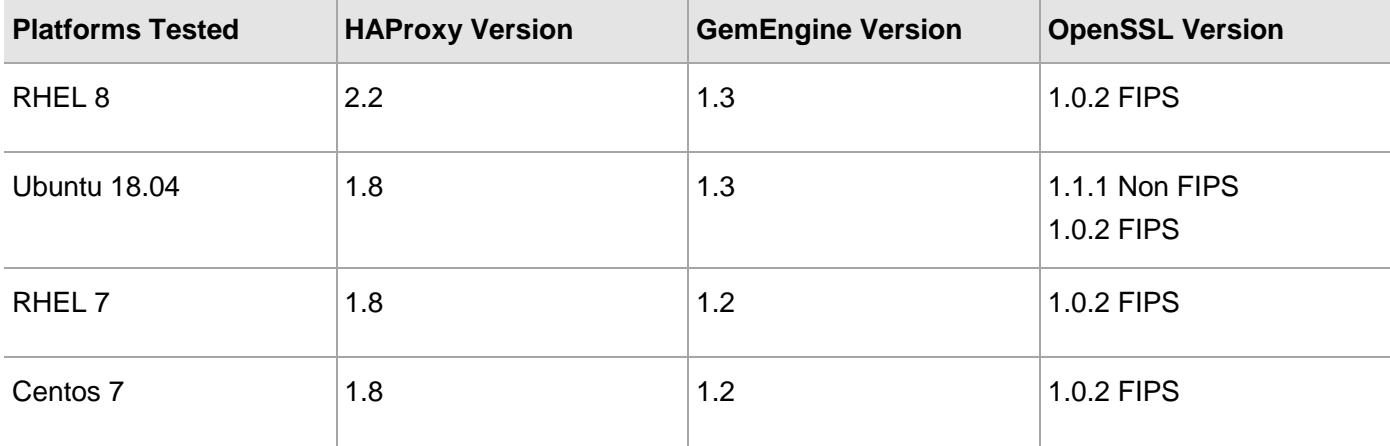

**Luna HSM:** Luna HSM appliances are purposefully designed to provide a balance of security, high performance, and usability that makes them an ideal choice for enterprise, financial, and government organizations. Luna HSMs physically and logically secure cryptographic keys and accelerate cryptographic processing. The Luna HSM on premise offerings include the Luna Network HSM, Luna PCIe HSM, and Luna USB HSMs. Luna HSMs are also available for access as an offering from cloud service providers such as IBM cloud HSM and AWS cloud HSM classic.

# <span id="page-4-0"></span>**Prerequisites**

Before you proceed with the integration, complete the following tasks:

# <span id="page-4-1"></span>Configure Luna HSM

To configure Luna HSM:

- **1.** Ensure that the HSM is set up, initialized, provisioned and ready for deployment. Refer to the HSM product documentation for help.
- **2.** Create a partition that will be later used by HAProxy.
- **3.** Create and exchange certificate between the Luna Network HSM and Client system. Register client and assign partition to create an NTLS connection. Initialize Crypto Officer and Crypto User roles for the registered partition.
- **4.** Ensure that the partition is successfully registered and configured. The command to see the registered partitions is:

```
# /usr/safenet/lunaclient/bin/lunacm
```
lunacm (64-bit) v7.3.0-165. Copyright (c) 2018 SafeNet. All rights reserved.

Available HSMs:

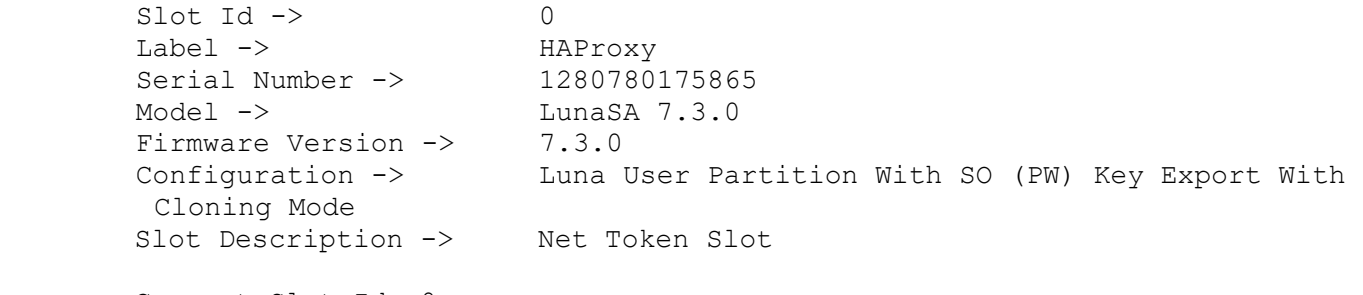

Current Slot Id: 0

**5.** For PED-authenticated HSM, enable partition policies 22 and 23 to allow activation and auto-activation.

**NOTE:** Follow the Luna [Network Luna HSM documentation](https://thalesdocs.com/gphsm/Content/luna/network/luna_network_releases.htm) for detailed steps about creating NTLS connection, initializing the partitions, and assigning various user roles.

#### **To use Luna HSM in FIPS Mode**

Under FIPS 186-3/4, the RSA methods permitted for generating keys are 186-3 with primes and 186-3 with aux primes. RSA PKCS and X9.31 key generation are no longer approved for operation in a FIPS-compliant HSM. If you are using Luna HSM in FIPS mode, make the following change in configuration file:

[Misc]

RSAKeyGenMechRemap=1

This setting redirects the older calling mechanism to a new mechanism when Luna HSM is in FIPS mode.

**NOTE:** For Luna Client 10.x onwards, this setting is not needed. It is applicable for Luna Client 7.x only.

#### **To configure Luna HSM HA (High-Availability)**

Please refer to the Luna HSM documentation for HA steps and details regarding configuring and setting up two or more HSM appliances on Windows and UNIX systems. You must enable the HAOnly setting in HA for failover to work so that if primary stop functioning for some reason, all calls automatically routed to secondary till primary starts functioning again.

**NOTE:** This integration is tested in both HA and FIPS mode.

## <span id="page-5-0"></span>Download GemEngine Toolkit

Acquire the OpenSSL toolkit with GemEngine support from Thales Customer Support.

**NOTE:** You require a Customer Support Portal account to download the GemEngine. The doc IDs for downloading the GemEngine v1.2 from support portal is KB0016309. The Doc ID for downloading the GemEngine v1.3 from support portal is KB0017806.

## <span id="page-5-1"></span>Set up HAProxy

For the purpose of this integration, it's recommended that you use an Apache webserver to serve a static webpage. In this integration guide, the following three machines have been used:

 One primary machine that operates as the Load Balancer and has HAProxy installed. For detailed information about installing HAProxy, Refer the *HAProxy Documentation*.

**NOTE:** If you want to install HAProxy with Custom OpenSSL, refer to the [Appendix](#page-13-0) section of this document.

**NOTE:** If you are using Luna HSM in FIPS mode, then HAProxy should also be built with OpenSSL with FIPS module supported.

 Two secondary machines that operate as the backend server with FQDN and IP enabled running Apache and serving static content.

**NOTE:** You can modify this configuration according to your requirements.

# <span id="page-5-2"></span>Integrating Luna HSM with HAProxy

To integrate Luna HSM with HAProxy, you need to perform the following tasks:

- > [Configure OpenSSL to use GemEngine](#page-5-3)
- [Configure HAProxy for SSL Termination](#page-7-0)

## <span id="page-5-3"></span>Configure OpenSSL to use GemEngine

To configure OpenSSL to use GemEngine:

- **1.** Copy the GemEngine toolkit to any directory. Locate the OpenSSL engines directory using gembuild. Gembuild is available in the directory where you extracted the GemEngine toolkit.
	- # ./gembuild locate-engines

This gives the location of the directory of the libgem.so. By default, the OpenSSL engines directory is located at /usr/lib64/openssl/engines.

**2.** Copy the libgem.so to the engines directory for your OpenSSL version. For example:

```
# cp builds/linux/rhel/64/1.0.2/libgem.so /usr/lib64/openssl/engines
```
**3.** Verify that the GemEngine is loading. Execute:

```
# openssl engine gem -v
```
(gem) Gem engine support

```
 enginearg, openSession, closeSession, login, logout, engineinit,
CONF_PATH, ENGINE_INIT, ENGINE2_INIT, engine2init, DisableCheckFinalize,
SO_PATH, GET_HA_STATE, SET_FINALIZE_PENDING, SKIP_C_INITIALIZE,
 IntermediateProcesses
```
**NOTE:** If you are installing OpenSSL from source, follow the *README-GEMBUILD* text file in the **/docs** directory. The document provides further details on compiling and building with GemEngine.

- **4.** Create a passfile and store the partition password in it.
	- # echo <partition password> > /tmp/passfile
- **5.** Open the /etc/Chrystoki.conf file and add the following GemEngine section.

```
GemEngine = {
LibPath = /usr/safenet/lunaclient/lib/libCryptoki2_64.so;
LibPath64 = /usr/safenet/lunaclient/lib/libCryptoki2_64.so;
EnableDsaGenKeyPair = 1;
EnableRsaGenKeyPair = 1;
DisablePublicCrypto = 1;
EnableRsaSignVerify = 1;
EnableLoadPubKey = 1;
EnableLoadPrivKey = 1;
DisableCheckFinalize = 0;
IntermediateProcesses = 0;
DisableEcdsa = 1;
DisableDsa = 0;
DisableRand = 0;
EngineInit = \langleslot id>:0:0:passfile=\langlepath to passfile>;
EnableLoginInit = 1;}
```
## <span id="page-7-0"></span>Configure HAProxy for SSL Termination

To configure HAProxy for SSL termination:

- **1.** Create a private key.
	- # openssl genrsa -engine gem -out key.pem
- **2.** Create a self-signed certificate using the above private key.
	- # openssl req -engine gem -new -x509 -days 365 -key key.pem -out cert.cer

**NOTE:** This integration uses self-signed certificates in a test environment only. For a production environment, we recommend using a more secure method such as a certificate authority to issue the certificate.

**3.** Copy the private key reference and certificate to a new file at /etc/pki/tls/certs/haproxy.pem using the following command:

# cat key.pem cert.cer > /etc/pki/tls/certs/haproxy.pem

**4.** Open the /etc/opt/rh/rh-haproxy18/haproxy/haproxy.cfg file in a text editor and add the following code:

global

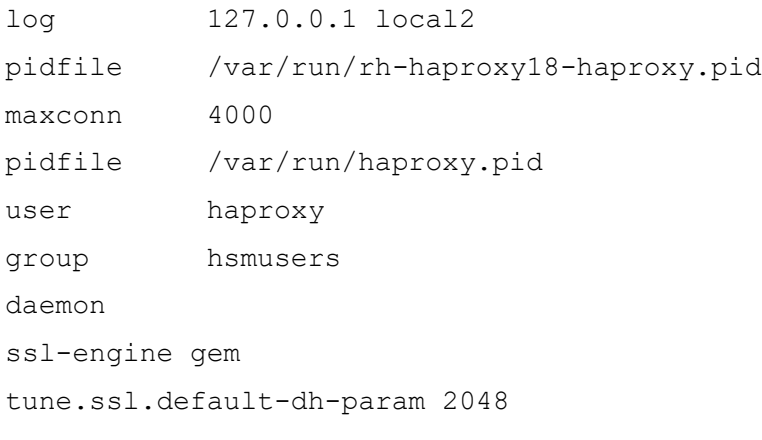

defaults

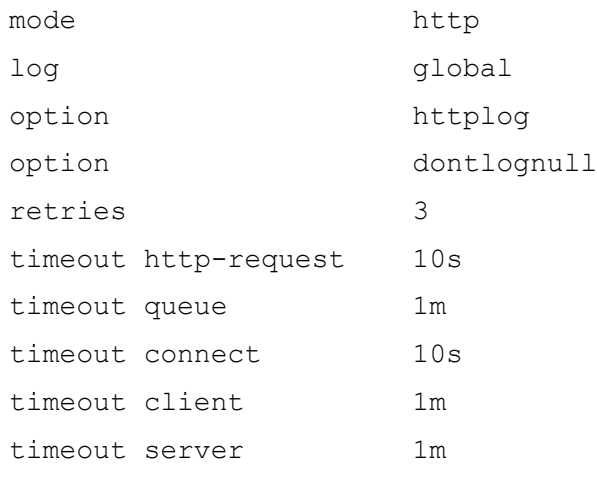

```
timeout http-keep-alive 10s
  timeout check 10s
frontend https-in
  bind *:80
  use backend static
  option forwardfor
  bind *:443 ssl crt /etc/pki/tls/certs/haproxy.pem
backend static
  balance roundrobin
```
server server1.example.com 10.164.76.117:80 check server server2.example.com 10.164.78.118:80 check

**NOTE:** The actual path for **haproxy.cfg** may vary depending on the HAProxy Installation. Also the fields in **haproxy.cfg** may vary according to your requirement. Follow the *HAProxy Documentation* for detailed information of each field. Ensure you add **ssl-engine gem** to the **global** section so that OpenSSL can use GemEngine.

- **5.** Check the SELinux setting. Set it to permissive mode by running the following command:
	- # setenforce 0

This will temporarily set SELinux to permissive mode. To make a permanent change, go to /etc/selinux/config and edit the following line:

SELINUX= permissive

Reboot the system for the changes to occur.

# reboot

**NOTE:** If you are using Ubuntu then skip this step.

**6.** Start the HAProxy service.

# systemctl start haproxy.service

Ensure you have added the HAProxy service to the firewall daemon to allow traffic through the firewall.

**7.** Check the server status and verify that it starts without any error.

# systemctl status haproxy.service -l

rh-haproxy18-haproxy.service - HAProxy Load Balancer

 Loaded: loaded (/usr/lib/systemd/system/rh-haproxy18-haproxy.service; disabled; vendor preset: disabled)

Active: active (running) since Fri 2019-03-01 12:08:44 IST; 3s ago

```
 Process: 17181 ExecStartPre=/opt/rh/rh-haproxy18/root/usr/sbin/haproxy -f 
$CONFIG -c -q (code=exited, status=0/SUCCESS)
 Main PID: 17189 (haproxy)
     Tasks: 2
    CGroup: /system.slice/rh-haproxy18-haproxy.service
            +-17189 /opt/rh/rh-haproxy18/root/usr/sbin/haproxy -Ws -f 
/etc/opt/rh/rh-haproxy18/haproxy/haproxy.cfg -p /run/rh-haproxy18-haproxy.pid
            +-17197 /opt/rh/rh-haproxy18/root/usr/sbin/haproxy -Ws -f 
/etc/opt/rh/rh-haproxy18/haproxy/haproxy.cfg -p /run/rh-haproxy18-haproxy.pid
Mar 01 12:08:42 localhost.localdomain systemd[1]: Starting HAProxy Load 
Balancer...
Mar 01 12:08:43 localhost.localdomain haproxy[17181]: STC client identity not 
configured
Mar 01 12:08:44 localhost.localdomain haproxy[17189]: STC client identity not 
configured
Mar 01 12:08:44 localhost.localdomain systemd[1]: Started HAProxy Load 
Balancer.
```
#### **8.** Open any browser and access the HAProxy load balancer.

https://<HostName or IP Address>:443

**9.** Accept the certificate and verify its details.

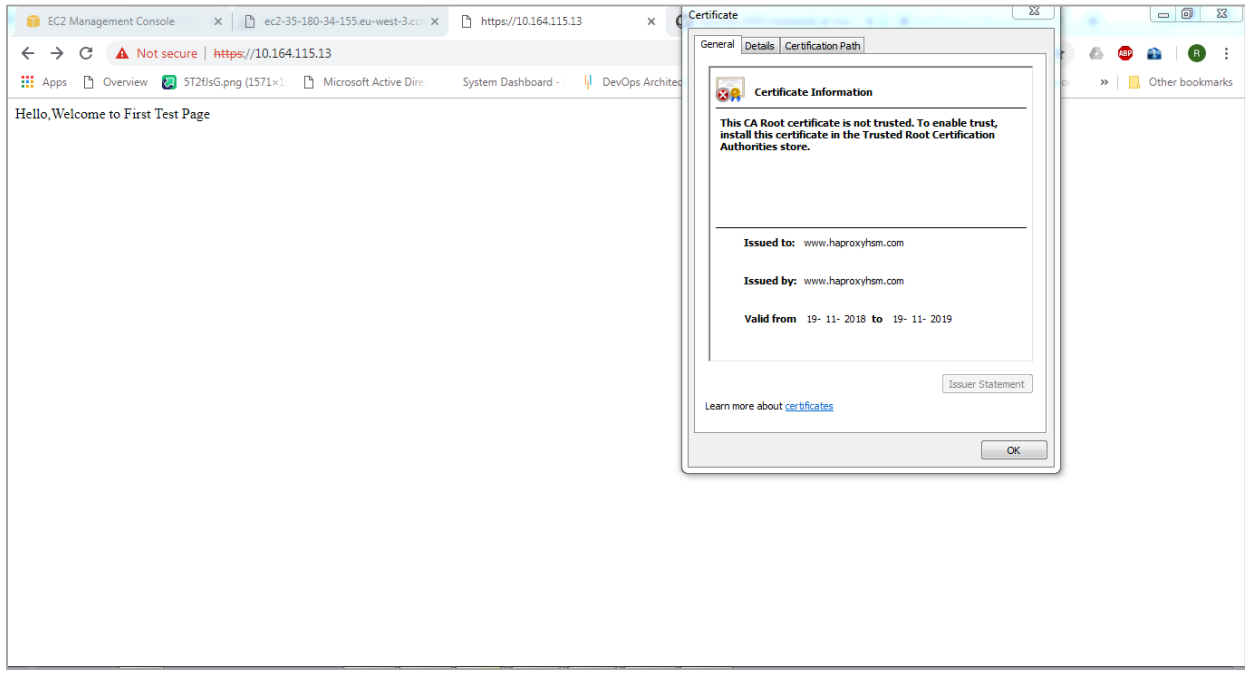

This completes the integration of HAProxy with the Thales Luna HSM.

# <span id="page-10-0"></span>Integrating Luna HSM with HAProxy by migrating existing SSL keys

To integrate Luna HSM with HAProxy by migrating existing SSL keys, the HAProxy server should already be configured and running on SSL, where SSL certificate and keys are generated by OpenSSL and saved somewhere in the directory. To migrate existing SSL keys:

- 1. [Configure OpenSSL to use](#page-5-3) GemEngine by executing the steps mentioned in the Configure OpenSSL to use [GemEngine](#page-5-3) section.
- **2.** Locate the directory where the SSL private key and certificate are located.
- **3.** Extract the certificate public key using the command below.

```
# openssl rsa -in server.key -pubout -out pubkey.pem
```
Here, server. key is the software key.

**4.** Extract the private key in PKCS#8 format using the following command.

```
# openssl pkcs8 -in server.key -topk8 -nocrypt -out privatekey.pem
```
Here, server. key is the software key.

**5.** Using the CMU utility provided with Luna Client, import the public key and private key to the HSM.

#### **For public key:**

```
# /usr/safenet/lunaclient/bin/cmu import -inputFile pubkey.pem -label 
haproxy public key -pubkey=rsa
```
#### **For private key:**

```
# /usr/safenet/lunaclient/bin/cmu importkey -PKCS8 -in privatekey.pem -keyalg 
RSA
```
Provide the partition password when prompted.

**6.** Verify that the keys are generated on Luna HSM partition and note the private key handle that will be used later.

```
# /usr/safenet/lunaclient/bin/cmu list
```
Certificate Management Utility (64-bit) v10.3.0-275. Copyright (c) 2020 SafeNet. All rights reserved.

Please enter password for token in slot 0 : \*\*\*\*\*\*\*

handle=2000001 label=CMU Unwrapped RSA Private Key

handle=2000002 label=haproxy\_public\_key

**7.** In case you have multiple keys, you can recognize the private key by providing it a label. Use the following command to provide a label to the private key:

```
# /usr/safenet/lunaclient/bin/cmu setattribute -handle=2000001 -
label=haproxy_private_key
```
**8.** Verify that the private key label matches the label of public key.

```
# /usr/safenet/lunaclient/bin/cmu list
```
Certificate Management Utility (64-bit) v10.3.0-275. Copyright (c) 2020 SafeNet. All rights reserved.

Please enter password for token in slot 0 : \*\*\*\*\*\*\*

handle=2000001 label=haproxy\_private\_key

handle=2000002 label=haproxy\_public\_key

**9.** Copy the SAUTIL utility provided with OpenSSL toolkit to create the private key reference in software.

# cp /home/gemengine-1.2/builds/linux/rhel/64/1.0.2/sautil /usr/bin/

**10.** Run the **sautil** utility to create private key Reference to actual private key imported in Luna HSM.

# sautil -v -s 0 -i 0:0 -a 0:RSA -f HSMKey\_ref.pem -o -q –c

Provide the HSM partition password and key handle when prompted. After successful execution of the sautil command, HSMKey\_ref.pem will be generated.

**11.** Remove the private key generated by OpenSSL that was used before importing the key in to Luna HSM along with the PKCS#8 format key generated in step 4.

# rm -rf server.key privatekey.pem

12. Copy the private key reference and certificate to a new file at /etc/pki/tls/certs/haproxy.pem using the following command:

# cat HSMKey\_ref.pem softcert.cer > /etc/pki/tls/certs/haproxy.pem

Here, softcert.cer is the existing certificate that was generated earlier using the software key.

**13.** Open the /etc/opt/rh/rh-haproxy18/haproxy/haproxy.cfg file in a text editor and add the following code:

global

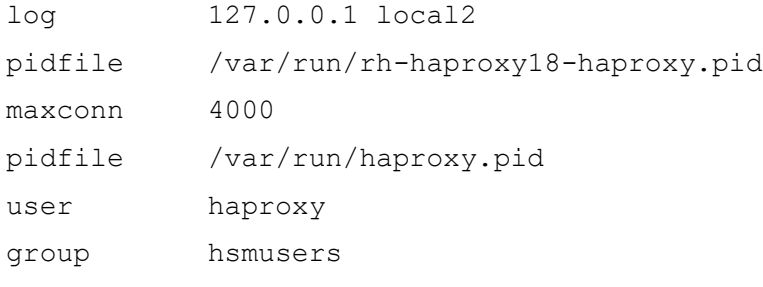

daemon

#### **ssl-engine gem**

tune.ssl.default-dh-param 2048

#### defaults

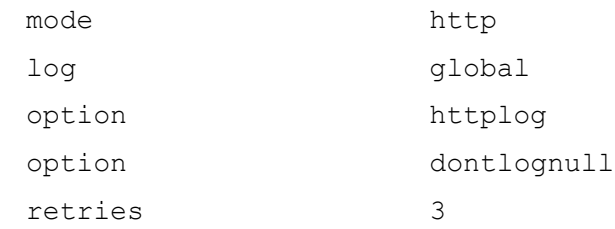

```
timeout http-request 10s
  timeout queue 1m
  timeout connect 10s
  timeout client 1m
  timeout server 1m
  timeout http-keep-alive 10s
  timeout check 10s
frontend https-in
  bind *:80
  use backend static
  option forwardfor
  bind *:443 ssl crt /etc/pki/tls/certs/haproxy.pem
backend static
```

```
balance roundrobin
server server1.example.com 10.164.76.117:80 check
server server2.example.com 10.164.78.118:80 check
```
**NOTE:** The actual path for **haproxy.cfg** may vary, depending on the HAProxy Installation. In addition, the fields in **haproxy.cfg** may vary according to your requirement. Follow the *HAProxy Documentation* for detailed information of each field. You must add **ssl-engine gem** to the **global** section so that OpenSSL can use GemEngine and provide the correct certificate location.

- **14.** Check the SELinux setting. Set it to permissive mode by running the following command:
	- # setenforce 0

This will temporarily set SELinux to permissive mode. To make a permanent change, go to /etc/selinux/config and edit the following line:

```
SELINUX= permissive
```
#### Reboot the system.

# reboot

**NOTE:** If you are using Ubuntu then skip this step.

#### **15.** Restart the HAProxy service.

# systemctl restart haproxy.service

Ensure that you have added the HAProxy service to the firewall daemon to allow traffic through the firewall.

**16.** Check the server status and verify that it starts without any error.

```
# systemctl status haproxy.service
haproxy.service - HAProxy Load Balancer
  Loaded: loaded (/usr/lib/systemd/system/haproxy.service; disabled; vendor 
  preset: disabled)
   Active: active (running) since Tue 2021-02-23 14:40:21 IST; 1h 35min ago
      Docs: man:haproxy(1)
            file:/usr/share/doc/haproxy/configuration.txt.gz
  Process: 164765 ExecStart=/usr/sbin/haproxy -W -f $CONFIG -p $PIDFILE 
$EXTRAOPTS ( code=exited, status=0/SUCCESS)
  Process: 164754 ExecStartPre=/usr/sbin/haproxy -f $CONFIG -c -q $EXTRAOPTS 
(code=exited, status=0/SUCCESS)
Main PID: 164775 (haproxy)
    Tasks: 3 (limit: 23814)
   Memory: 24.9M
    CGroup: /system.slice/haproxy.service
           ├─164775 /usr/sbin/haproxy -W -f /etc/haproxy/haproxy.cfg -p 
      /run/haproxy.pid
           └─164776 /usr/sbin/haproxy -W -f /etc/haproxy/haproxy.cfg -p 
      /run/haproxy.pid
Feb 23 14:40:21 localhost.localdomain haproxy[164765]: [NOTICE] 053/144021
```

```
(164775) : New worker #1 (164776) forked
Feb 23 14:40:21 localhost.localdomain systemd[1]: Started HAProxy Load 
Balancer.
```
**17.** Open any browser and access the HAProxy load balancer.

https://<HostName or IP Address>:443

**18.** Accept the certificate and verify its details.

This completes the integration of Luna HSM with HAProxy by migrating existing SSL keys.

# <span id="page-13-0"></span>Appendix

This section contains detailed instructions and procedures for:

- > [Installing HAProxy with Custom OpenSSL](#page-13-1)
- > [Configuring Backend Servers for HAProxy](#page-15-0)
- > [Configuring HAProxy Server to run in chroot](#page-15-1)

## <span id="page-13-1"></span>Installing HAProxy with Custom OpenSSL

To install HAProxy with custom OpenSSL:

- **1.** Install the following packages.
	- # apt install make gcc perl libpcre3-dev zlib1g-dev -y
- **2.** Download the HAProxy source file.
	- # wget https://www.haproxy.org/download/1.8/src/haproxy-1.8.8.tar.gz
- **3.** Extract it to any location.

```
# tar xzf haproxy-1.8.8.tar.gz
```
**4.** Change the directory where you have extracted the zipped file.

```
# cd haproxy-1.8.8
```
**5.** Run the make command with following Flags:

```
# make TARGET=generic USE_OPENSSL=1 SSL_INC=/usr/local/ssl/include 
SSL_LIB=/usr/local/ssl/lib/ USE_PCRE=1 USE_ZLIB=1 USE_GETADDRINFO=1 
USE_REGPARM=1 USE_PCRE_JIT=1 USE_NS=1
```
**NOTE:** Make sure to provide correct include and lib path in SSL\_INC and SSL\_LIB respectively for Custom OpenSSL that you have installed.

- **6.** Install the HAProxy.
	- # make install
- **7.** Copy HAProxy binary file to /usr/sbin/haproxy.

# cp /usr/local/sbin/haproxy /usr/sbin/haproxy

**8.** Verify that it was installed correctly with desired Custom OpenSSL version.

```
# haproxy -vv
```
**9.** Create Service file /lib/systemd/system/haproxy.service and add the following lines:

```
[Unit]
Description=HAProxy Load Balancer
Documentation=man:haproxy(1)
Documentation=file:/usr/share/doc/haproxy/configuration.txt.gz
After=network.target rsyslog.service
[Service]
EnvironmentFile=-/etc/default/haproxy
Environment="CONFIG=/etc/haproxy/haproxy.cfg" "PIDFILE=/run/haproxy.pid"
Environment="LD_LIBRARY_PATH=/usr/local/ssl/ssl/lib/"
ExecStartPre=/usr/sbin/haproxy -f $CONFIG -c -q $EXTRAOPTS
ExecStart=/usr/sbin/haproxy -W -f $CONFIG -p $PIDFILE $EXTRAOPTS
ExecReload=/usr/sbin/haproxy -f $CONFIG -c -q $EXTRAOPTS
ExecReload=/bin/kill -USR2 $MAINPID
KillMode=mixed
Restart=always
SuccessExitStatus=143
Type=forking
[Install]
WantedBy=multi-user.target
```
#### **NOTE:** Make sure to point the Environment="LD\_LIBRARY\_PATH" to custom openssl lib folder.

**10.** Create haproxy config file **/etc/haproxy/haproxy.cfg** and add the following lines:

```
global
```

```
 log /dev/log local0
 log /dev/log local1 notice
 stats socket /run/haproxy/admin.sock mode 660 level admin expose-fd
```

```
listeners
```
 stats timeout 30s user haproxy group haproxy daemon

defaults

```
 log global
 mode http
 option httplog
 option dontlognull
```
#### **11.** Add haproxy user:

```
# id -u haproxy &> /dev/null || useradd -s /usr/sbin/nologin -r haproxy
```
- **12.** Create a directory /run/haproxy.
	- # mkdir -p /run/haproxy
- **13.** Reload the daemon and restart the haproxy service.
	- # systemctl daemon-reload
	- # systemctl start haproxy.service

Ensure that HAProxy service start successfully and then follow the instructions provided in the section ["Integrating Luna HSM with HAProxy"](#page-5-2)

### <span id="page-15-0"></span>Configuring Backend Servers for HAProxy

To configure backend servers for HAProxy:

- **1.** Install apache server.
	- # apt install httpd -y
- **2.** Modify your webpage accordingly in /var/www/html/index.html file.
- **3.** Start the httpd service.
	- # systemctl start httpd

## <span id="page-15-1"></span>Configuring HAProxy Server to run in chroot

To configure the HAProxy Server to run in chroot:

**NOTE:** This guide assumes that chroot is done in /var/lib/haproxy. If you are using some other directory, you need to change the path accordingly.

- **1.** Complete the steps mentioned in the [Integrating Luna HSM with HAProxy](#page-5-2) section.
- **2.** Stop the haproxy service if it is running.
	- # systemctl stop haproxy.service
- **3.** Create the directory in which you want to chroot.
	- # mkdir -p /var/lib/haproxy
- **4.** Create /var/lib/haproxy/usr/safenet directory.
	- # mkdir -p /var/lib/haproxy/usr/safenet
- **5.** Mount /usr/safenet/ to /var/lib/haproxy/usr/safenet.
	- # mount --bind /usr/safenet/ /var/lib/haproxy/usr/safenet/
- **6.** Create /var/lib/haproxy/etc directory and copy /etc/Chrystoki.conf file to it.
	- # mkdir /var/lib/haproxy/etc
	- # cp /etc/Chrystoki.conf /var/lib/haproxy/etc/
- **7.** Provide haproxy user permission to the /var/lib/haproxy/etc/Chrystoki.conf file.
	- # setfacl -m u:haproxy:rwx /var/lib/haproxy/etc/Chrystoki.conf
- **8.** Create /var/lib/haproxy/tmp directory.
	- # mkdir /var/lib/haproxy/tmp
- **9.** Mount the /tmp to /var/lib/haproxy/tmp/ directory.

```
# mount --bind /tmp/ /var/lib/haproxy/tmp/
```
**10.** Add the following to the global section in the /etc/haproxy/haproxy.cfg file.

chroot /var/lib/haproxy

- **11.** Reload the daemon and start the haproxy service.
	- # systemctl daemon-reload
	- # systemctl start haproxy.service

**NOTE:** All the mounts in above steps are lost after reboot. To avoid this, add these mounts in the /etc/fstab file.

# <span id="page-17-0"></span>Contacting Customer Support

If you encounter a problem during this integration, refer to the documentation. If you cannot resolve the issue, contact your supplier or [Thales Customer Support.](https://supportportal.thalesgroup.com/) Thales Customer Support operates 24 hours a day, 7 days a week. Your level of access to this service is governed by the support plan arrangements made between Thales and your organization. Please consult this support plan for further information about your entitlements, including the hours when telephone support is available to you.

# <span id="page-17-1"></span>Customer Support Portal

The Customer Support Portal, at [https://supportportal.thalesgroup.com,](https://supportportal.thalesgroup.com/) is a database where you can find solutions for most common problems. The Customer Support Portal is a comprehensive, fully searchable repository of support resources, including software and firmware downloads, release notes listing known problems and workarounds, a knowledge base, FAQs, product documentation, technical notes, and more. You can also use the portal to create and manage support cases.

**NOTE:** You require an account to access the Customer Support Portal. To create a new account, go to the portal and click on the **REGISTER** link.

# <span id="page-17-2"></span>Telephone Support

If you have an urgent problem, or cannot access the Customer Support Portal, you can contact Thales Customer Support by telephone at +1 410-931-7520. Additional local telephone support numbers are listed on the support portal.

# <span id="page-17-3"></span>Email Support

You can also contact technical support by email at [technical.support.DIS@thalesgroup.com.](mailto:technical.support.DIS@thalesgroup.com)